### **Product Training**

# Denture cases scan workflow and data requirements

**Customer Care** 

V01

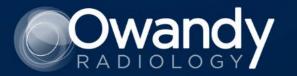

# Denture cases scan workflow and data requirements

- ✓ Create a new case
- ✓ Complete the scan
- ✓ Data inspection
- ✓ Send the case to the Lab

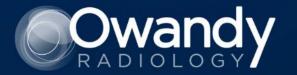

#### 1 Create a new Case Denture

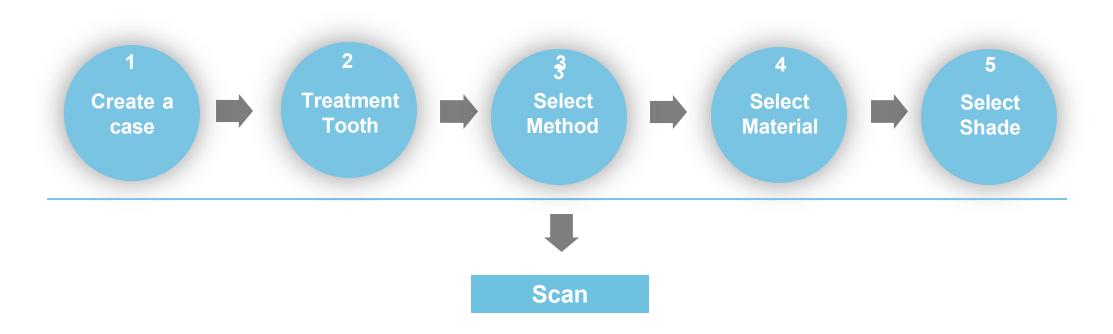

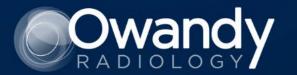

#### 1 Create a denture case Method 1. Create a case directly

- 1. Select the "Cases" panel
- 2. Click the "New case" button
- 3. Type "Patient's name"

| AS CON                               | INECT                |                     |                             |                      |                 | Wenya Men      | – 0 ×         |  |  |
|--------------------------------------|----------------------|---------------------|-----------------------------|----------------------|-----------------|----------------|---------------|--|--|
| •                                    | Cases                |                     |                             |                      |                 |                | 2. 🗟 New Case |  |  |
| ashboard                             | All 🕞 Registered 115 | (E) To be Processed | ا طع Scan Completed 7       | red 18 🔀 Completed 3 |                 |                |               |  |  |
| Cases                                |                      |                     | 🛱 All Time 🛛 Any            | ✓ Search             |                 | Q None         | ~ C           |  |  |
|                                      | Case Name            | New Case 🕕          |                             |                      | 🗙 ed Date       | e 🕈 🛛 Lab Name | Status        |  |  |
| Orders<br>Orders<br>Patients<br>Apps | Test's Case          | Patient Name *      | 3.Туре                      | patient's na         | me 12:41        |                |               |  |  |
|                                      | offline mode's Ca    |                     |                             |                      | EA 14:03        |                |               |  |  |
|                                      | Test's Case          | Case Name *         |                             |                      | 15:13           |                | To be Pr      |  |  |
|                                      | testdata's Case      |                     |                             |                      | 15:18           |                |               |  |  |
|                                      | testdata's Case      |                     |                             | Cancel               | 0К              |                |               |  |  |
|                                      | Mike's Case          | Mike                | Other (Study Model)         | 2023/9/21 22:23      | 2023/9/21 22:23 |                | (To be Pr)    |  |  |
|                                      | 111的案例               | 111                 | Restoration                 |                      | 2023/9/25 11:31 |                |               |  |  |
|                                      | ASASD123's case      | ASASD123            | Orthodontic (Clear Aligner) | 2023/9/25 14:50      | 2023/9/25 14:50 | <u></u>        |               |  |  |
|                                      | Chloe 2023's Case    | Chloe 2023          | Restoration                 |                      | 2023/9/26 10:23 |                |               |  |  |
|                                      |                      |                     |                             |                      |                 |                |               |  |  |

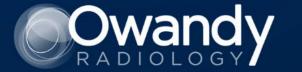

### 1 Create a denture case

Method 2. Quick search

1.Search for an existing patient in the Patient Library.

2.If not found in the patient library, click the "New Patient" button to create.

| CONNE | СТ                  |                    |                             |                   | 0 💷 😩           | Wenya Men | - 0 ×       | AS CON    |        |        |                 |               |               |        |           |                  | <b>e</b> o (2)   |       |  |
|-------|---------------------|--------------------|-----------------------------|-------------------|-----------------|-----------|-------------|-----------|--------|--------|-----------------|---------------|---------------|--------|-----------|------------------|------------------|-------|--|
| Ca Ca | ses                 |                    |                             |                   |                 |           | New Case    | 7.0       | Cases  | Select | Patient         |               |               |        |           |                  |                  | ×     |  |
| board | II 🕞 Registered 115 | To be Processed 43 | 3 🗄 Scan Completed          | 7 (r) Uploaded 90 | 0 🦪 Ordered 18  | Comple    | eted 3      | Dashboard |        | Any    |                 | arch          |               | a]:    |           |                  | A New Pa         |       |  |
|       |                     | 8                  | All Time An                 | <b>y</b> 🤟 Search |                 | 0 None    | ~ 0         | Cates     | the th |        | Patient Name \$ | Birth Date \$ | Patient ID \$ | Gender | Number \$ | Registration D + | Recent Visit D ‡ |       |  |
|       | Case Name           | New Case 💿         |                             |                   |                 | Lab Name  | Status      |           | 4      | 0      | bites export is | **            | PI00000       |        | 1         | 2023/11/17 9:    | 2023/11/17 9:    | L     |  |
| s     | Test's Case         | Patient Name *     | 3.C                         | lick "search"     |                 |           |             | Orders    |        | 0      | 袁家宝             |               | PI00000       |        | 1         | 2023/11/16 1     | 2023/11/16 1     | L     |  |
|       | offline mode's Ca   |                    |                             |                   | 14:03           |           |             | 100       | 0      | 0      | 门文海             |               | PI00000       |        | 1         | 2023/11/16 1     | 2023/11/16 1     | L     |  |
| s     | Test's Case         | Case Name *        |                             |                   | 15:13           |           | (To be Pr.) | Patients  | т      | 0      | 1549            |               | PI00000       |        | 1         | 2023/11/16 1     | 2023/11/16 1     | L     |  |
|       | testdata's Case     |                    |                             |                   | 15:18           |           |             | <u>v</u>  | 1.00   | 0      | yueping         |               | PI00000       |        | 1         | 2023/11/15 1     | 2023/11/15 1     | ۷     |  |
|       | testdata's Case     |                    |                             | Cancel            | OK 15:20        |           |             | Apps      | 1      | 0      | 种植              |               | PI00000       |        | 1         | 2023/11/15 1     | 2023/11/15 1     | L     |  |
|       | Mike's Case         | Mike               | Other (Study Model)         | 2023/9/21 22:23   | 2023/9/21 22:23 |           | (To be Pr)  |           |        | 0      | Chloe           |               | PI00000       |        | 1         | 2023/11/15 1     | 2023/11/15 1     | 2     |  |
|       | 111的案例              | m                  | Restoration                 |                   | 2023/9/25 11:31 |           |             | 0         |        |        |                 |               |               |        |           |                  |                  |       |  |
|       | ASASD123's case     | ASASD123           | Orthodontic (Clear Aligner) | 2023/9/25 14:50   | 2023/9/25 14:50 |           |             | 6         | 1      |        |                 |               |               |        |           |                  | Cancel           | elect |  |
|       | Chloe 2023's Case   | Chloe 2023         | Restoration                 |                   | 2023/9/26 10:23 |           |             | 0         |        |        |                 |               |               |        |           |                  |                  |       |  |
|       |                     |                    |                             |                   |                 |           |             |           |        |        |                 |               |               |        |           |                  |                  |       |  |

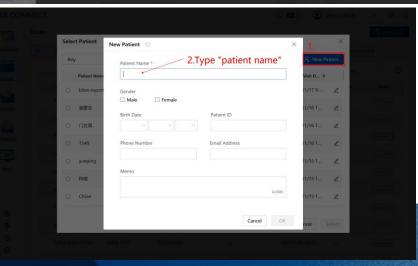

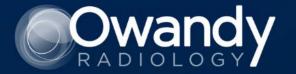

#### 2 Complete the scan Denture Scan Steps Overview

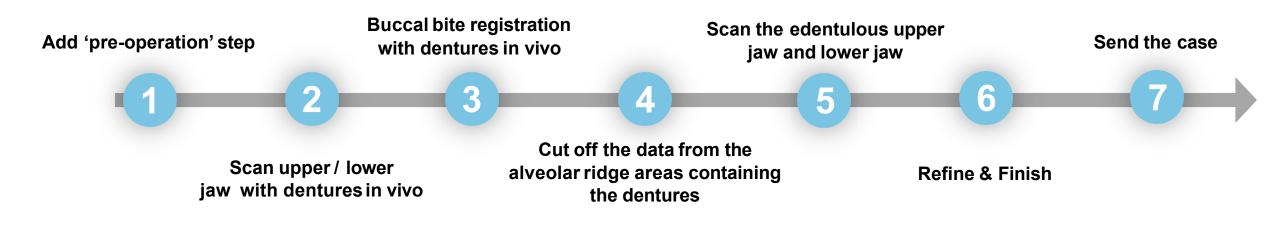

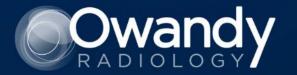

#### 2 Complete the scan Add 'Pre-operation'

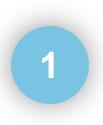

Click the "config" icon to add the "pre-operation" step.

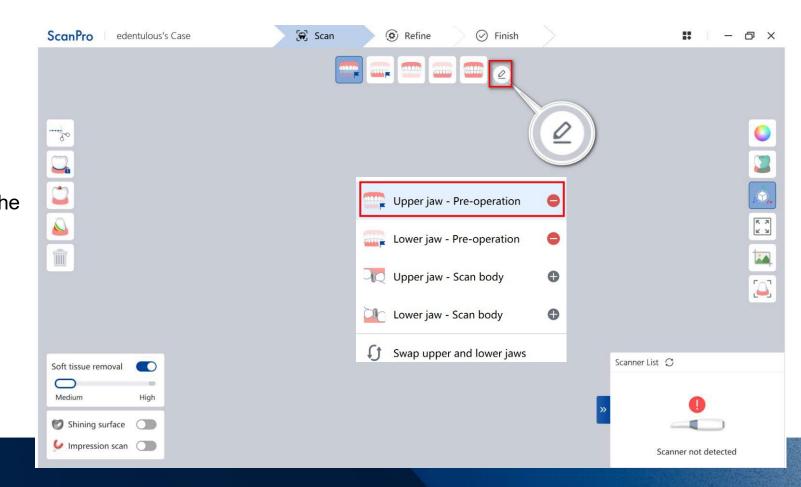

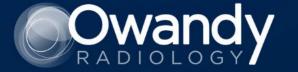

## **2** Complete the scan

**Scan the patient** 

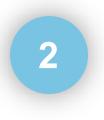

Scan upper / lower jaw with dentures in vivo

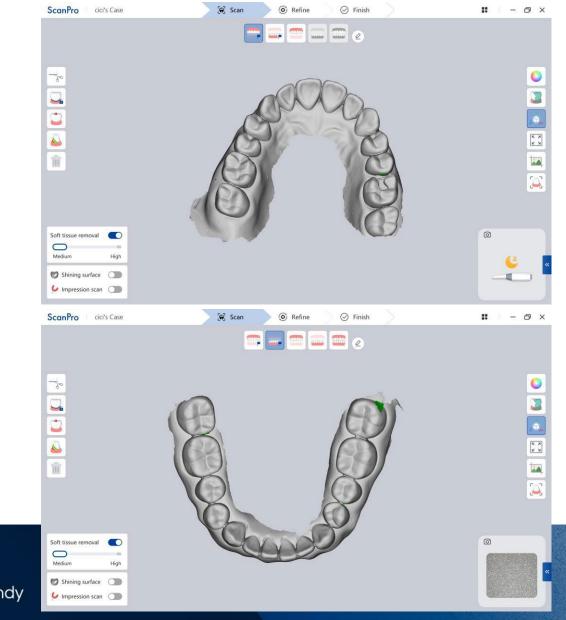

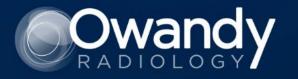

Buccal bite registration with dentures in vivo

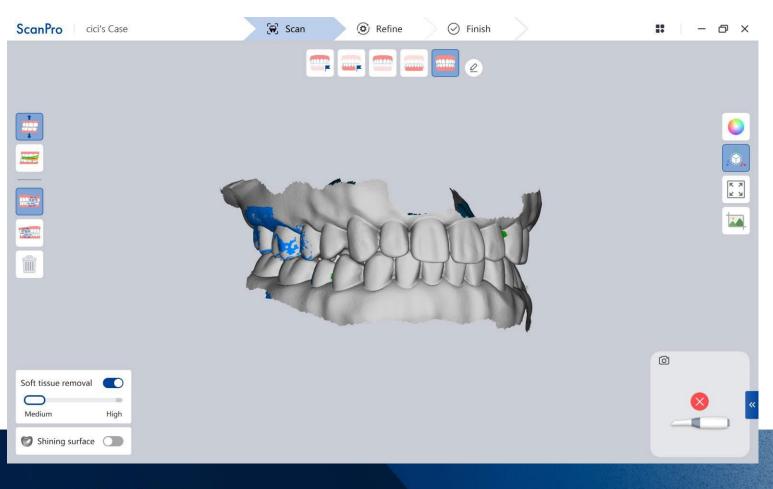

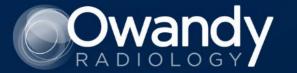

3

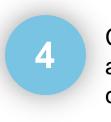

Cut off the data from the alveolar ridge areas containing the dentures

- 1. Enter Common scan steps
- 2.Click the "Switch mode" button to edentulous implant workflow
- 3. Click "OK"
- 4.Use the "Brush(plus)" button to mark the alveolar area with upper and lower

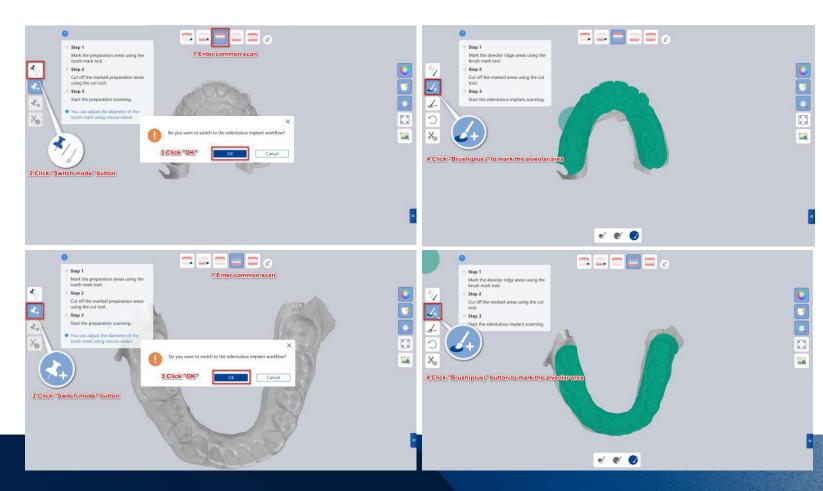

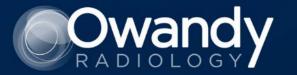

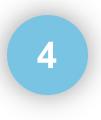

Cut off the data from the alveolar ridge areas containing the dentures

4.Click the "Cut" button to cut off the marked areas

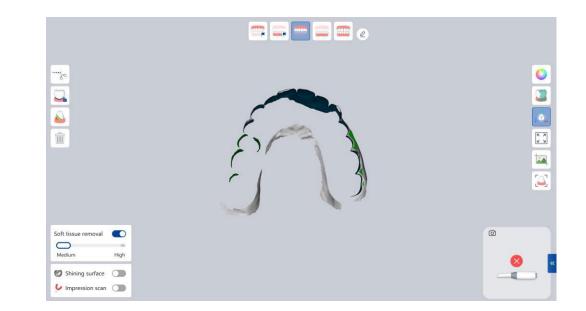

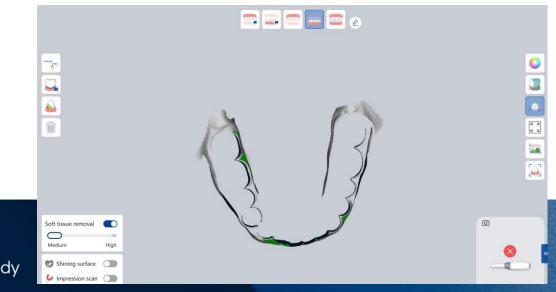

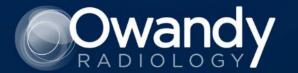

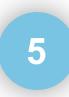

Scan the edentulous upper jaw and lower jaw

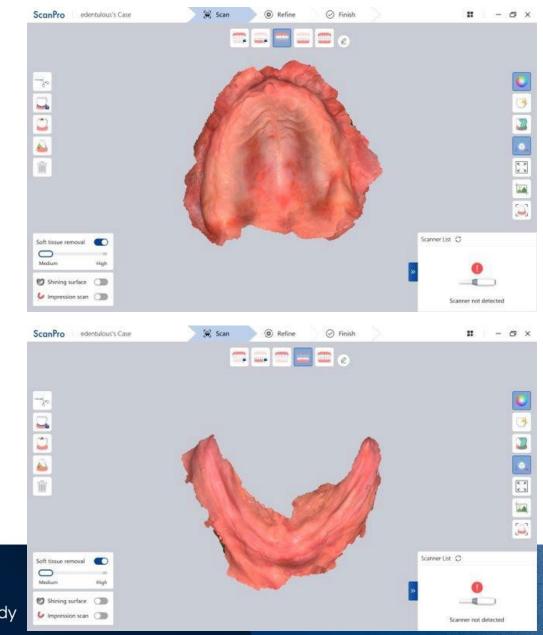

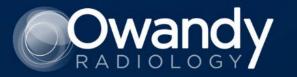

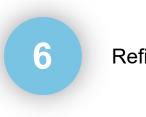

Refine & Finish

1. Click the "Refine" button.

2. Click the "Finish" button to complete the scanning.

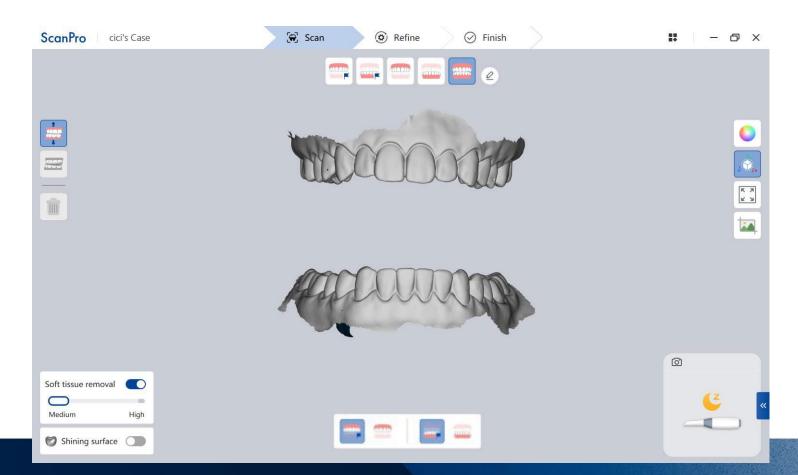

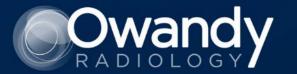

#### 3 Data Inspection Denture Scan

Recommend scanning path with upper jaw, and lower jaw

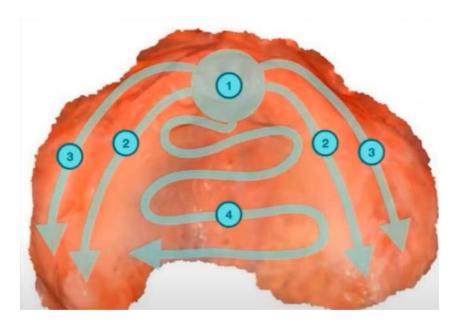

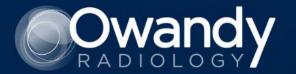

#### **3 Data Inspection Denture Scan**

Recommend scanning path with upper jaw, and lower jaw

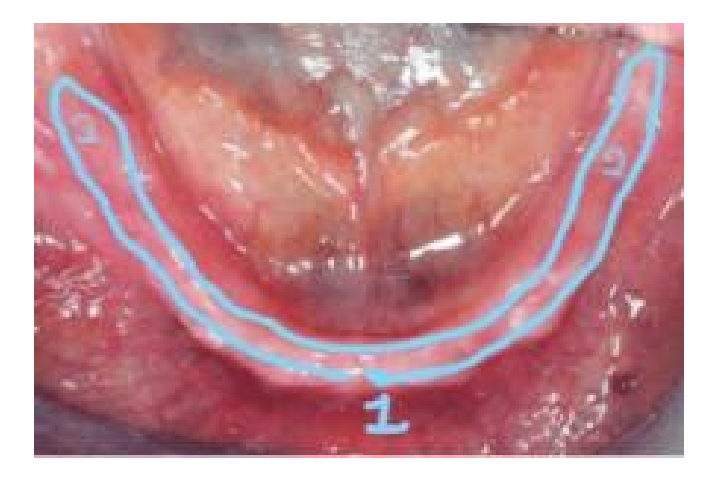

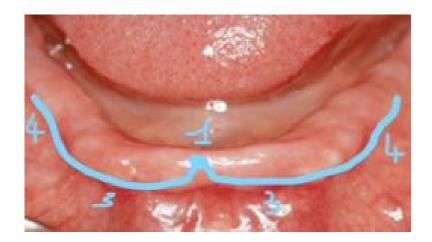

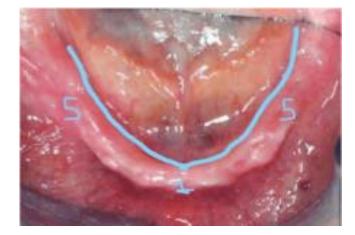

First path: Labial Frenum (1) Crest of Ridge (2) Second path: Labial Frenum (1) Labial Vestibule (3) External Oblique Ridge4 Third path: Labial Frenum (1) <deep> Labial Vestibule(5) Tuberosity (3)

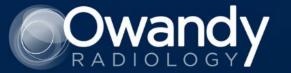

#### **3 Data Inspection Denture Scan**

#### **1.Upper jaw data scanning requirements:**

The scanning range should reach tuberosity in molar area. The labial, and buccal sides to the oral vestibular area.

#### 2. Lower jaw data scanning requirements:

The scanning range should reach retromolar pad.

The labial, and buccal sides to the oral vestibular sulcus including mandibular external oblique line.

The lingual side to the alveolar groove of the posterior fossa of the mylohyoid muscle.

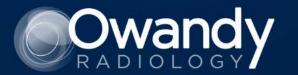

# 7

Send the case

3 Send the case to the Lab

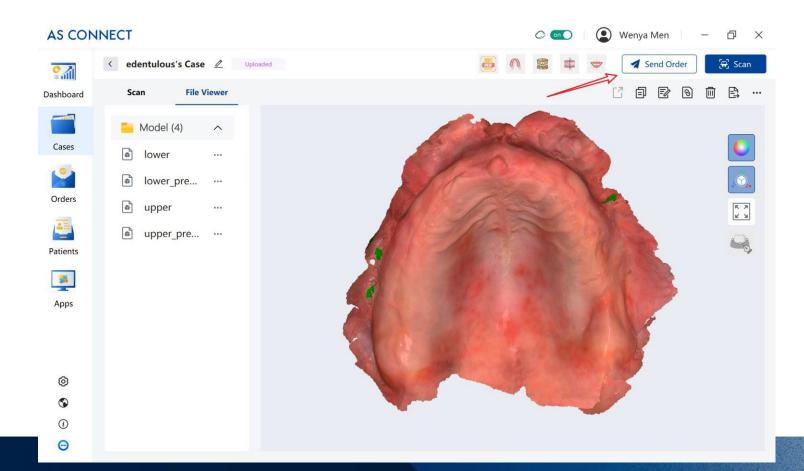

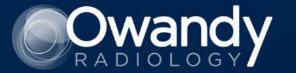

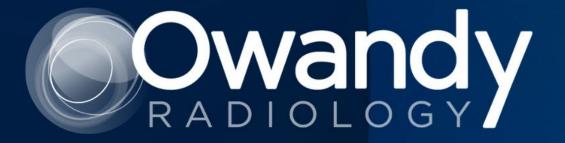

## Contact us at : info@owandy.com